上傳註冊調查表 excel 說明。 感謝各位老師的協助!。

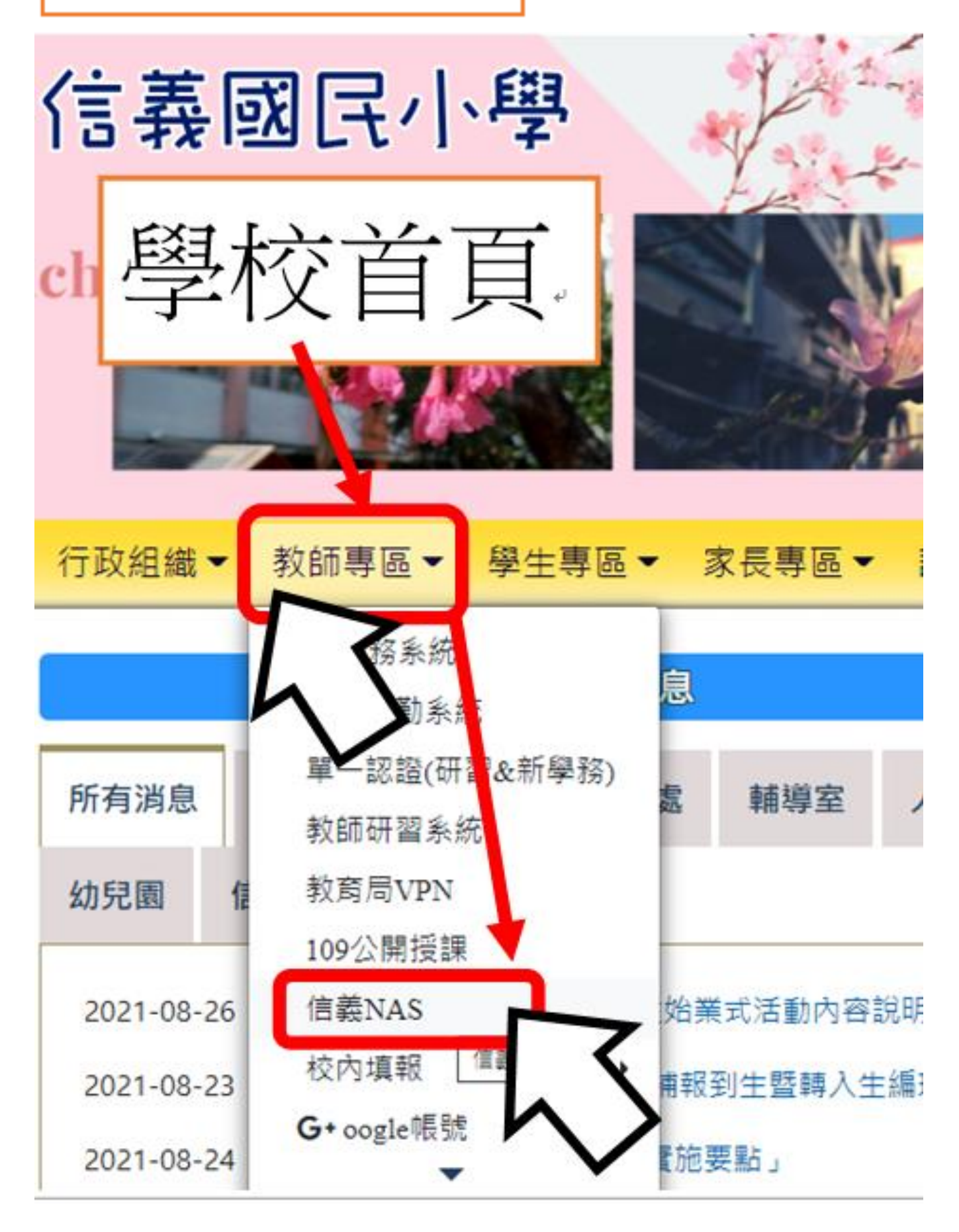

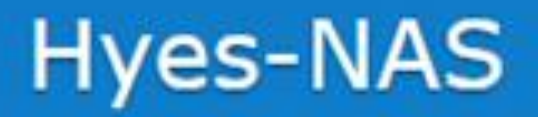

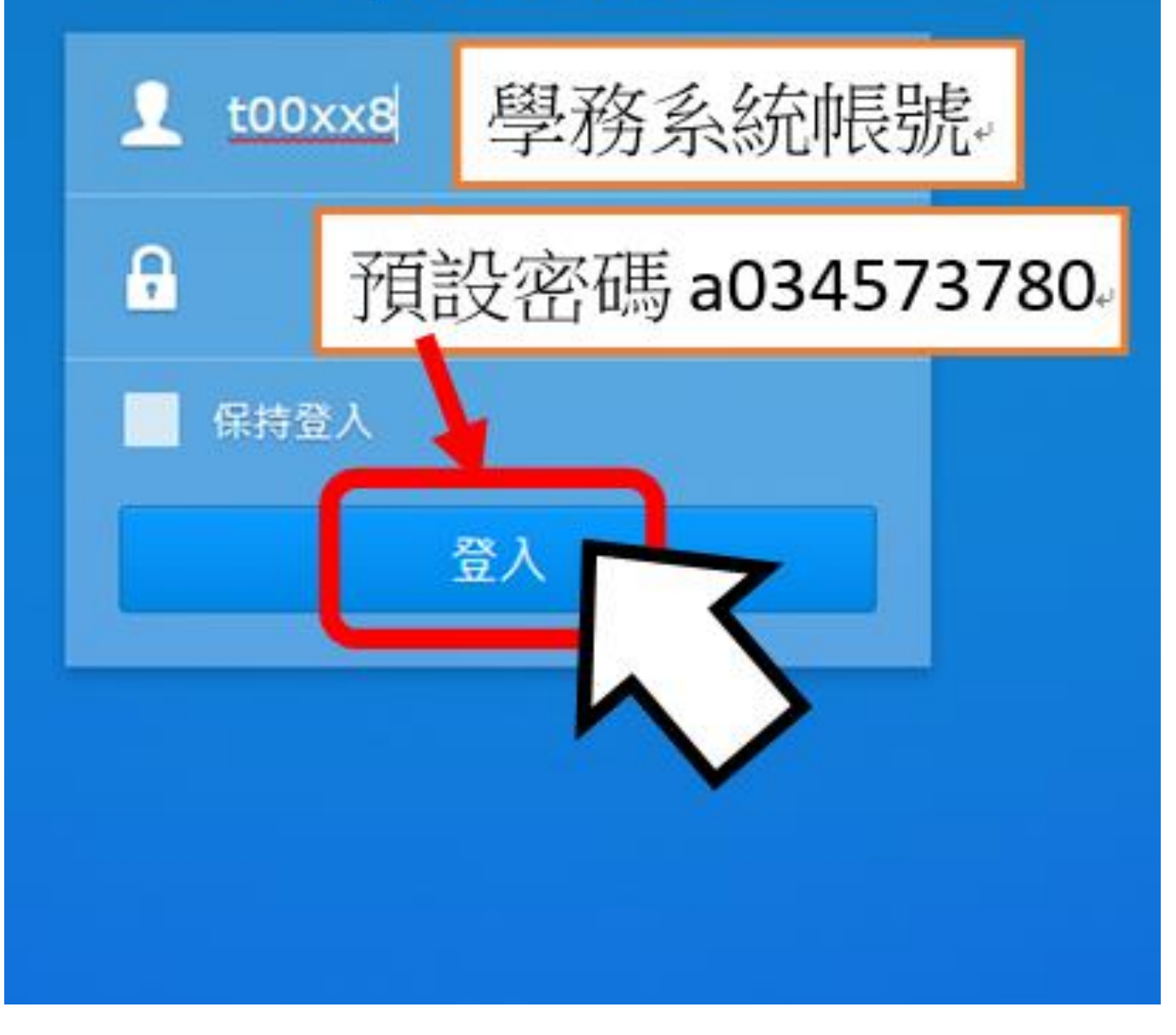

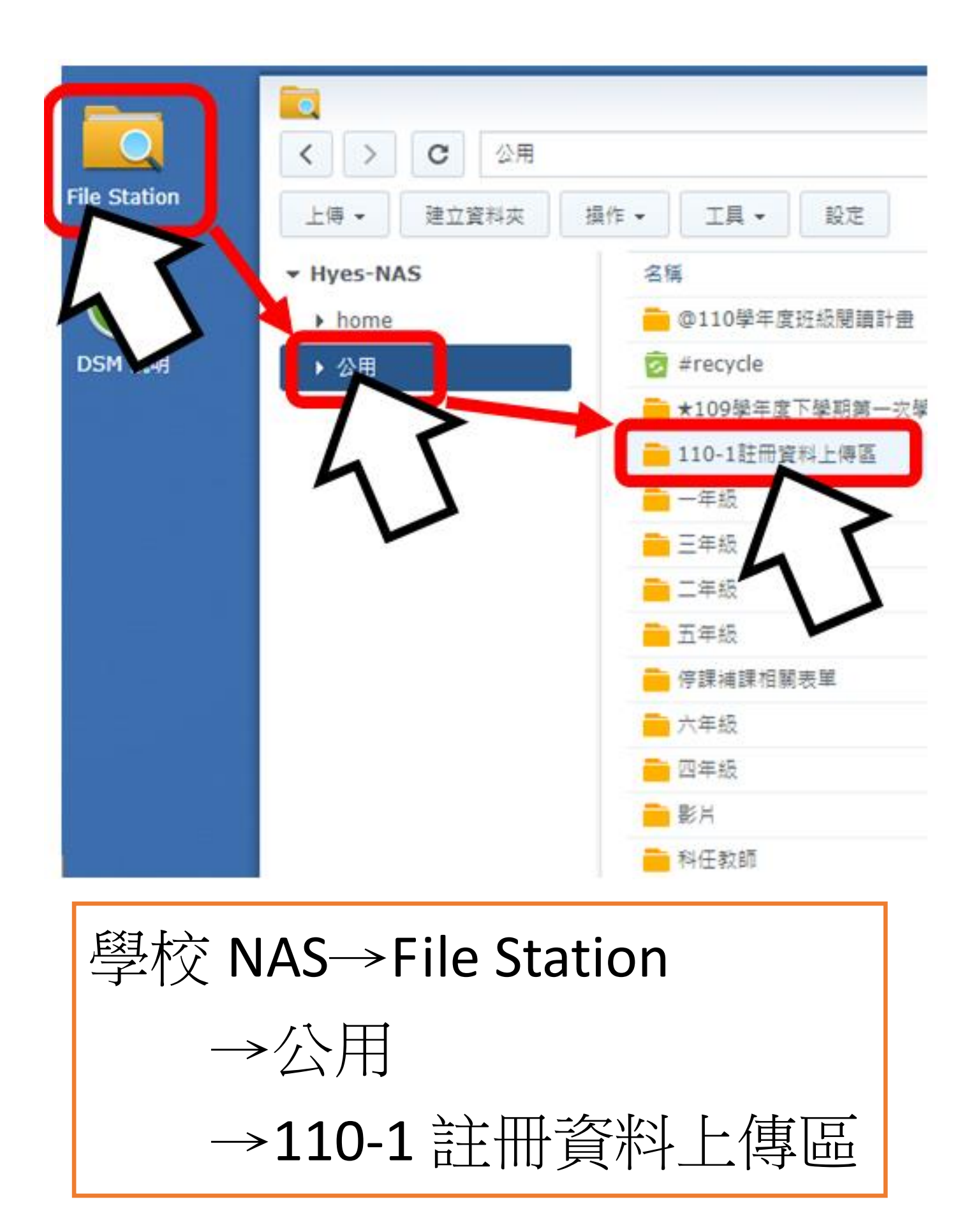

## **File Station** -1註冊資料上傳區 工具 -設定 名稱 **× 以電子!** ⊞ 範例檔(檔名請改成班級號).xlsx ? 檢視 下載 按兩次左鍵下載「範例檔」。 在新分] (或按右鍵點「下載」)。 建立資料 □ 加到壓

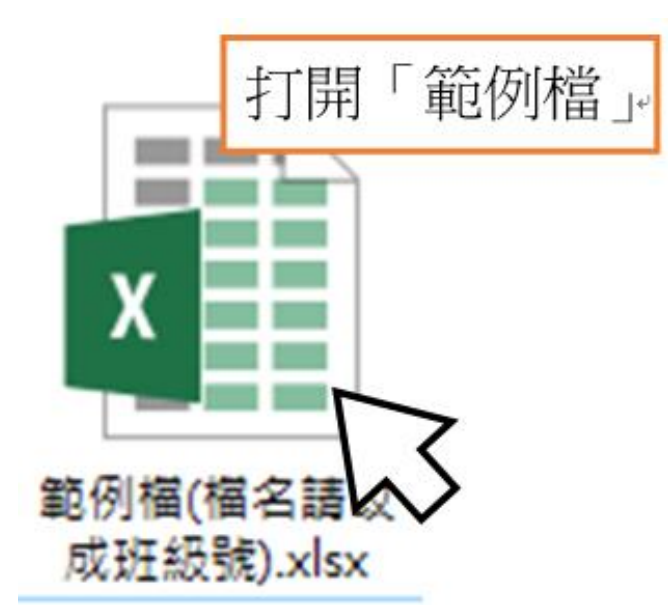

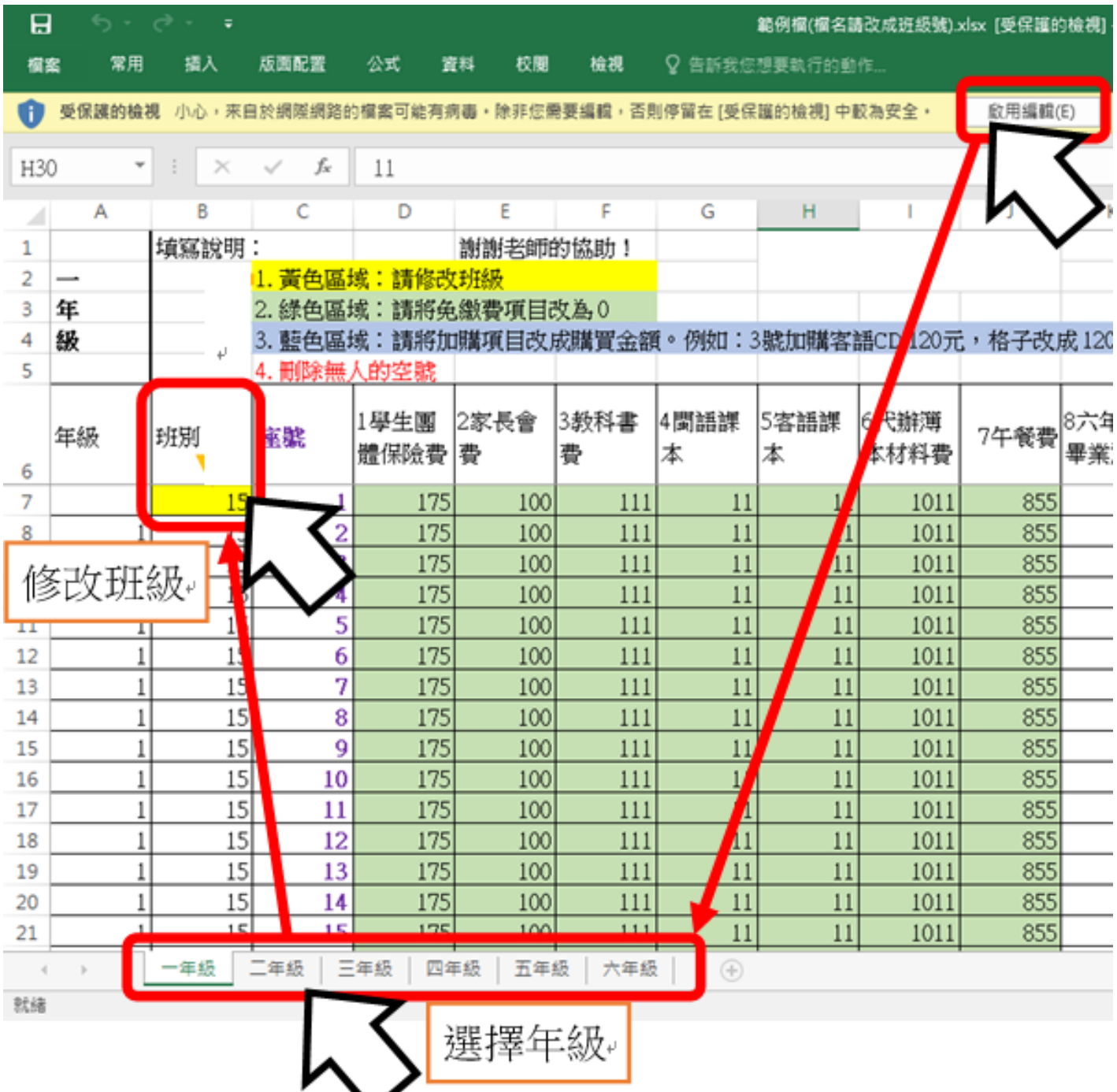

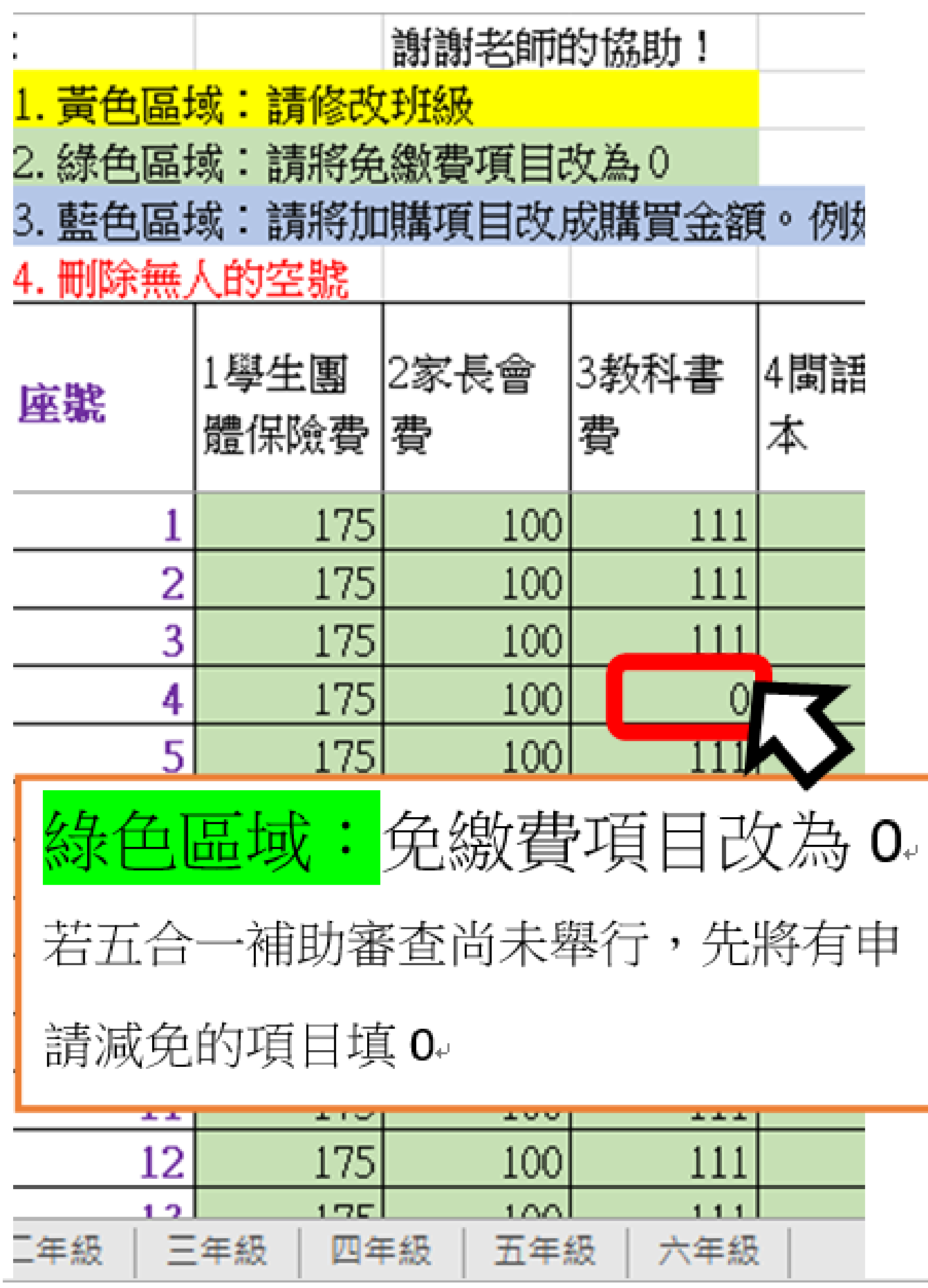

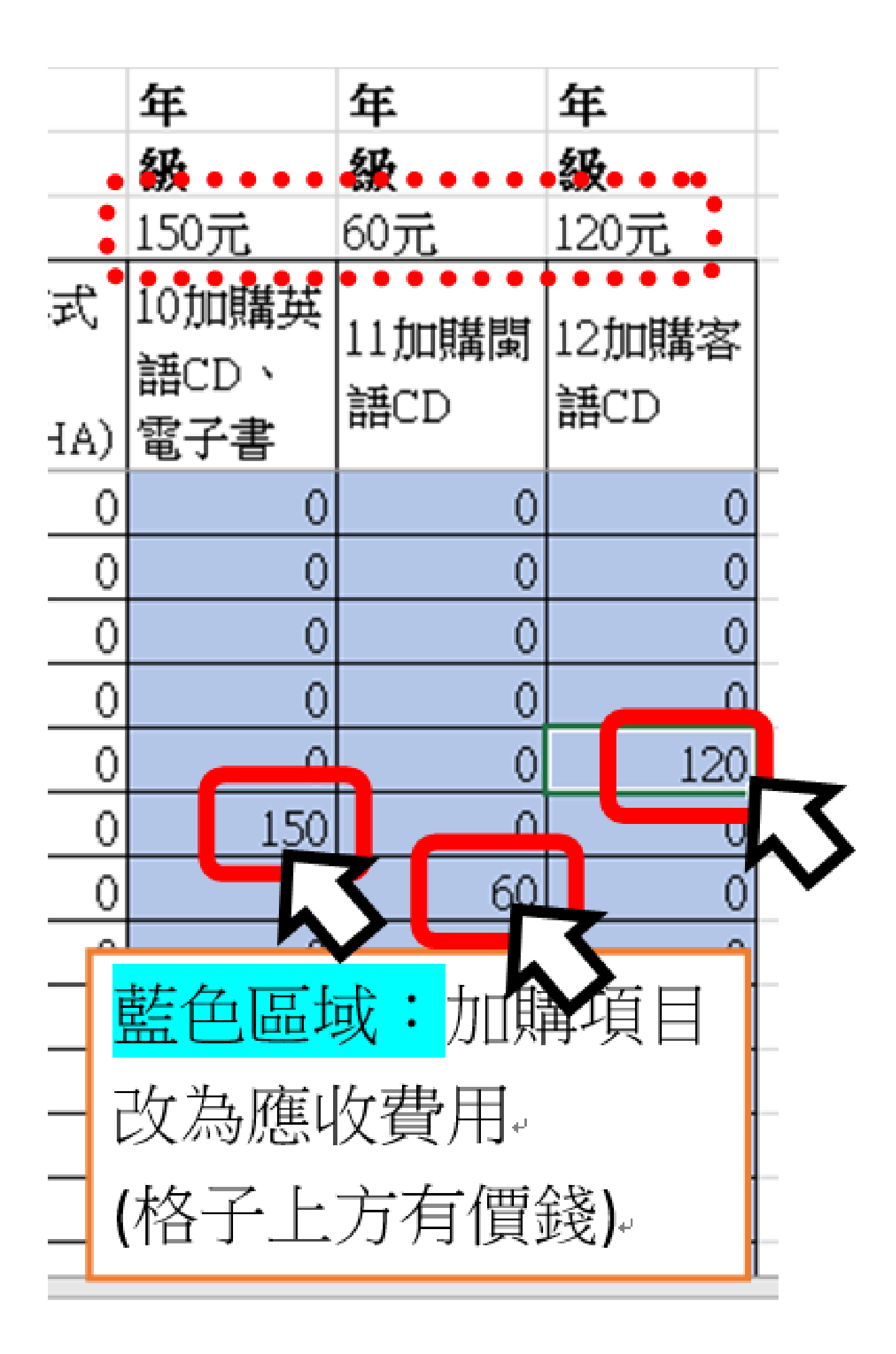

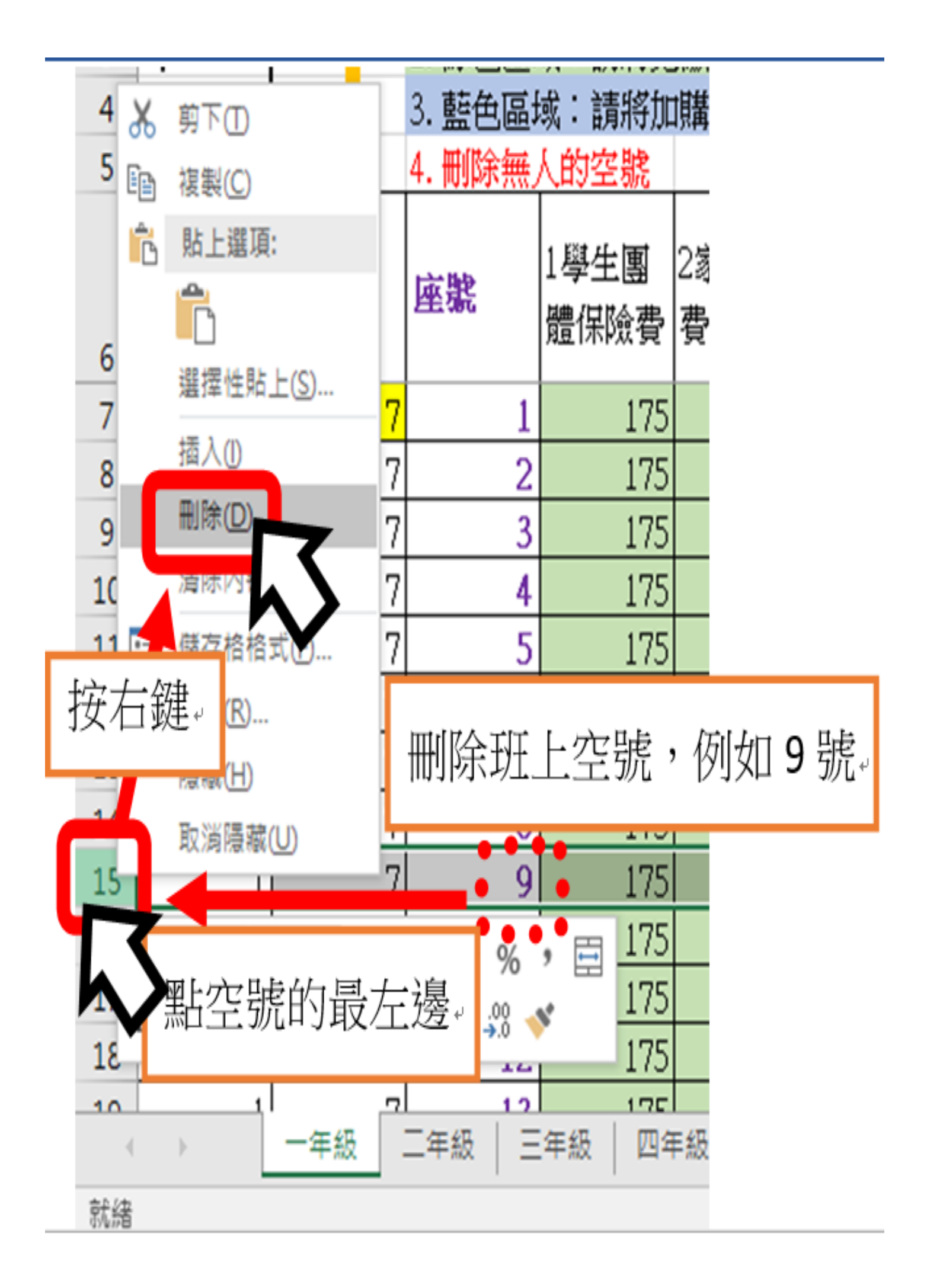

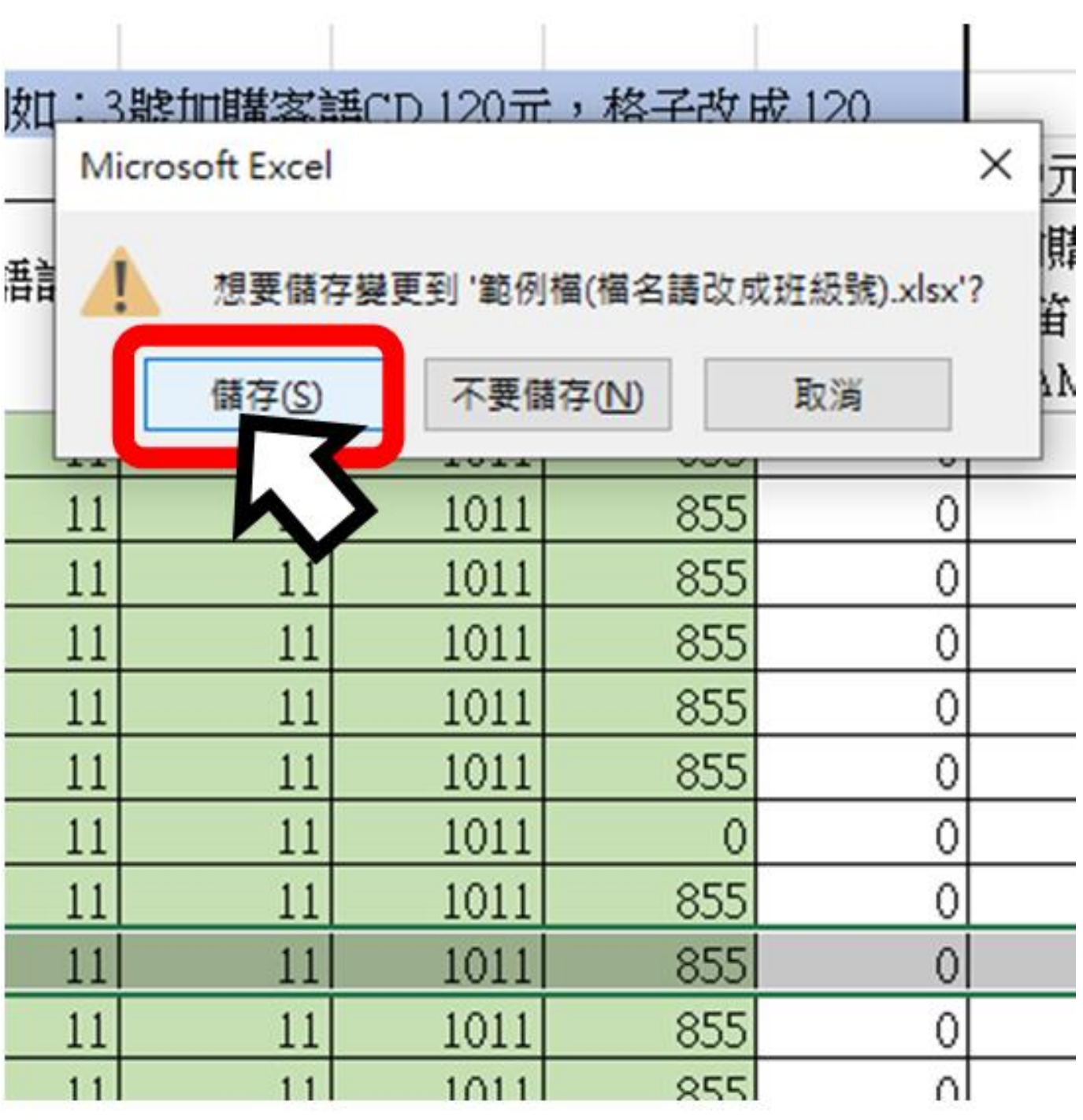

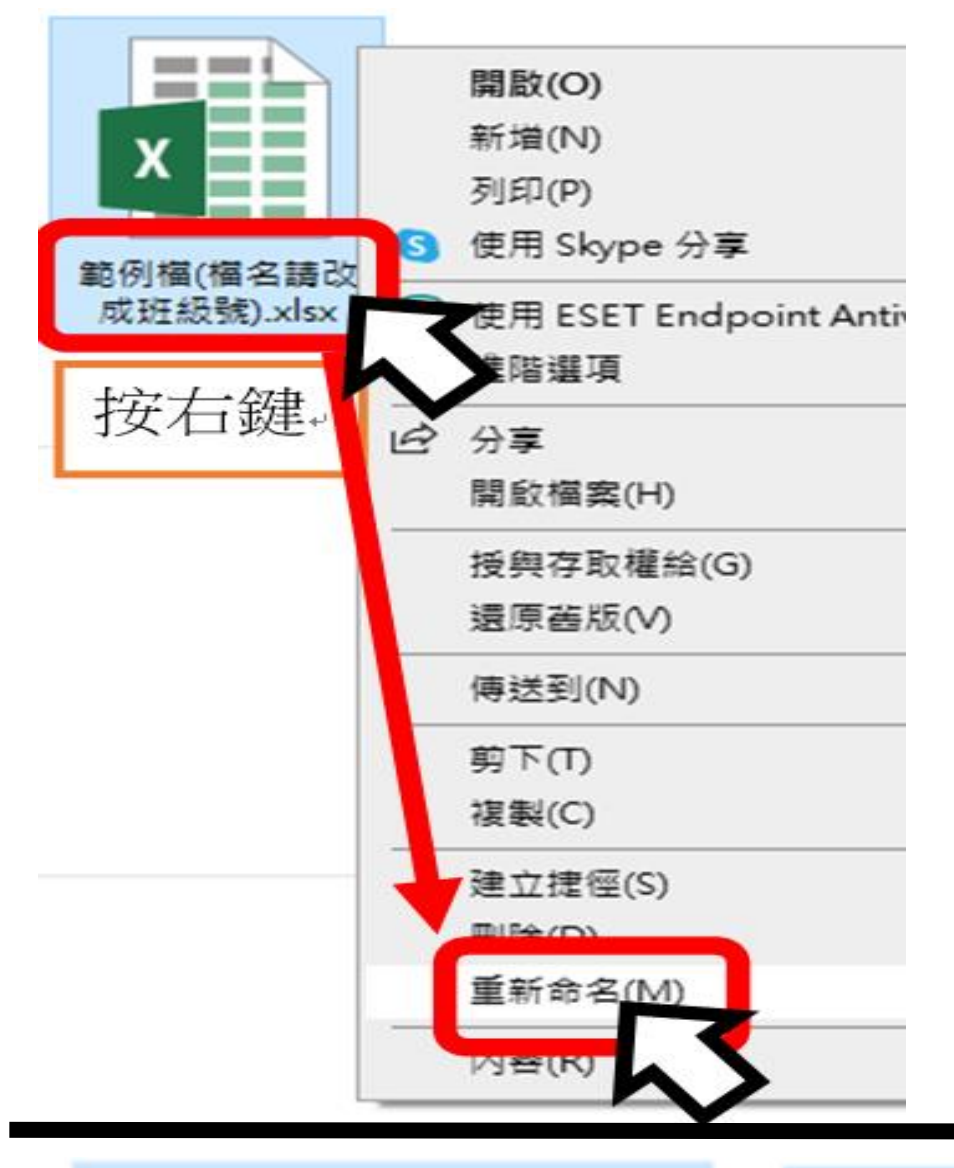

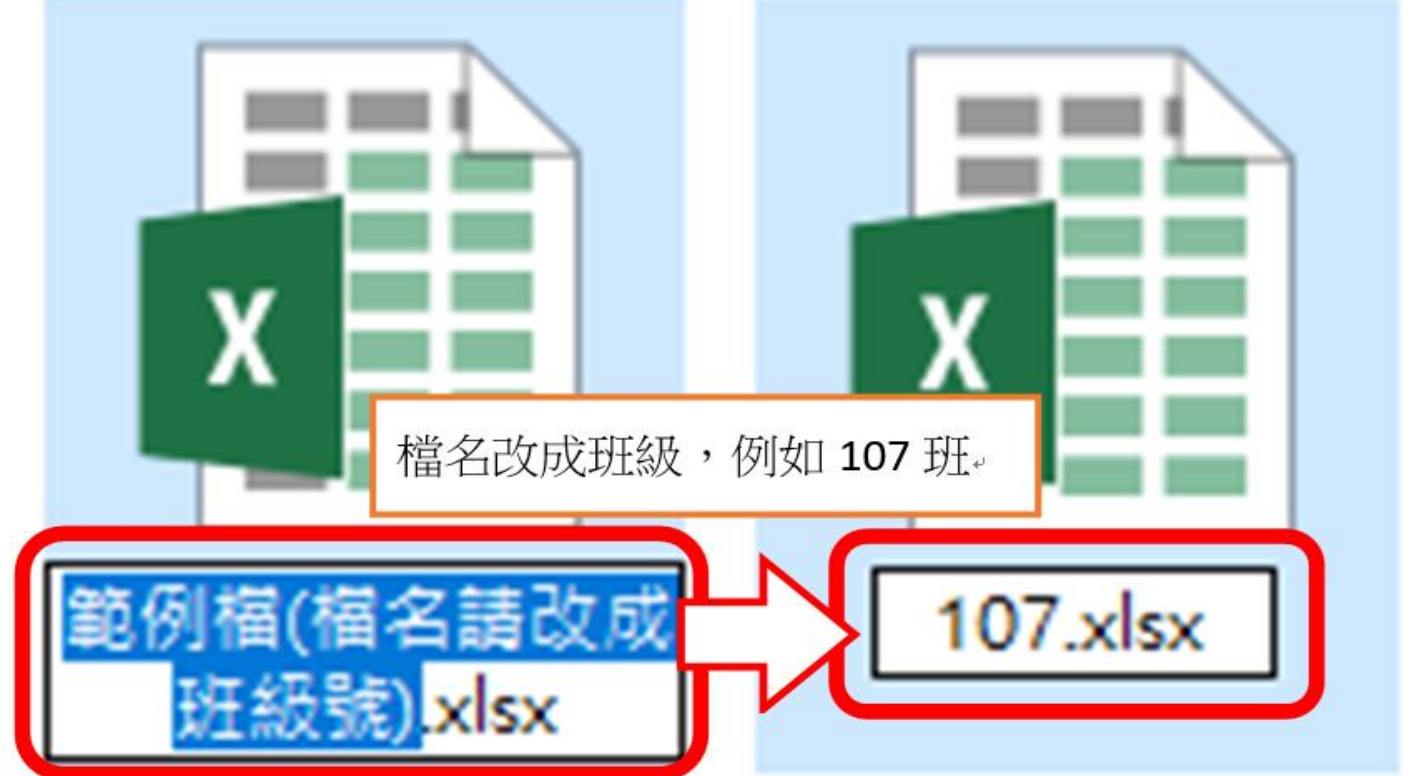

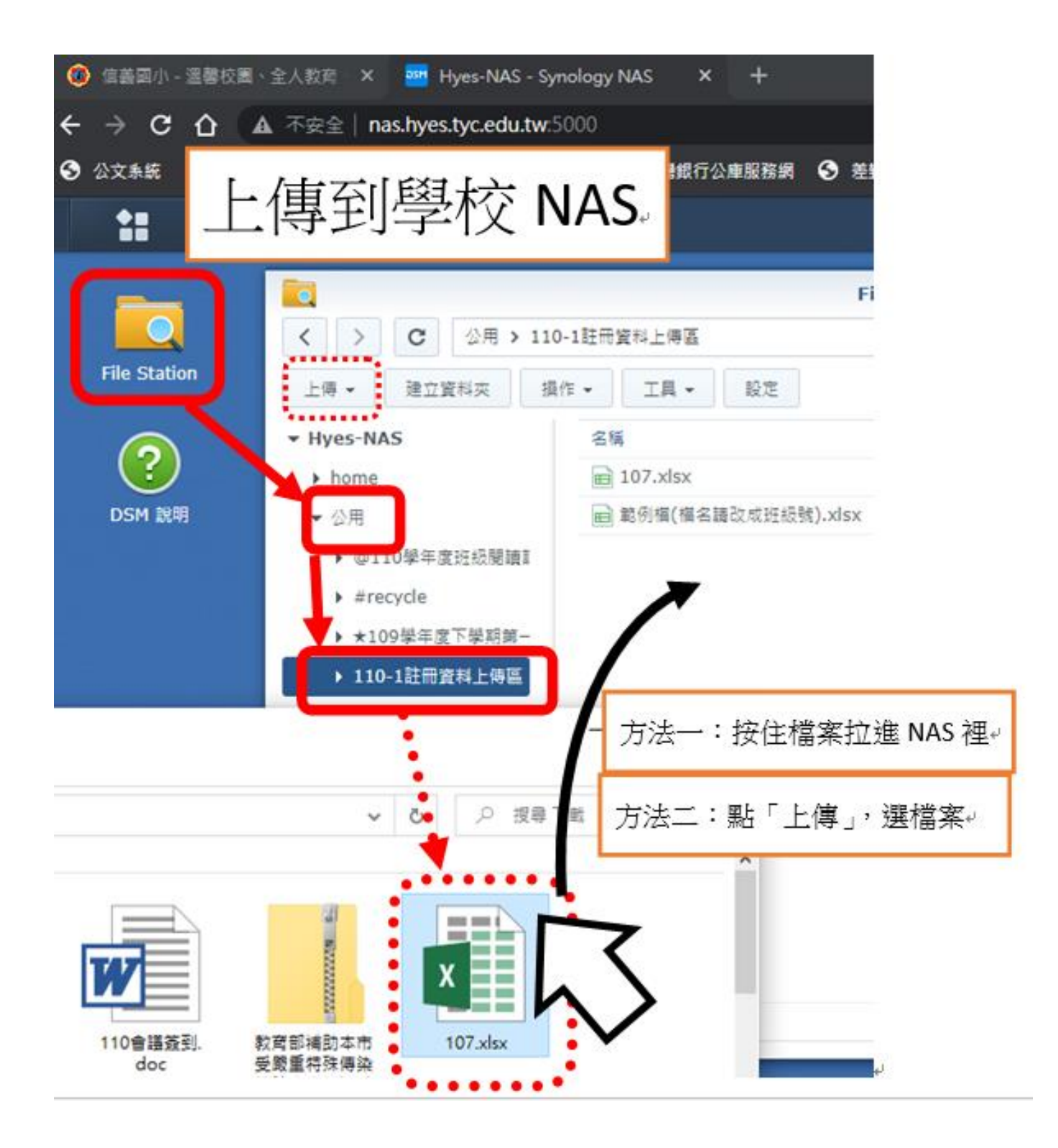

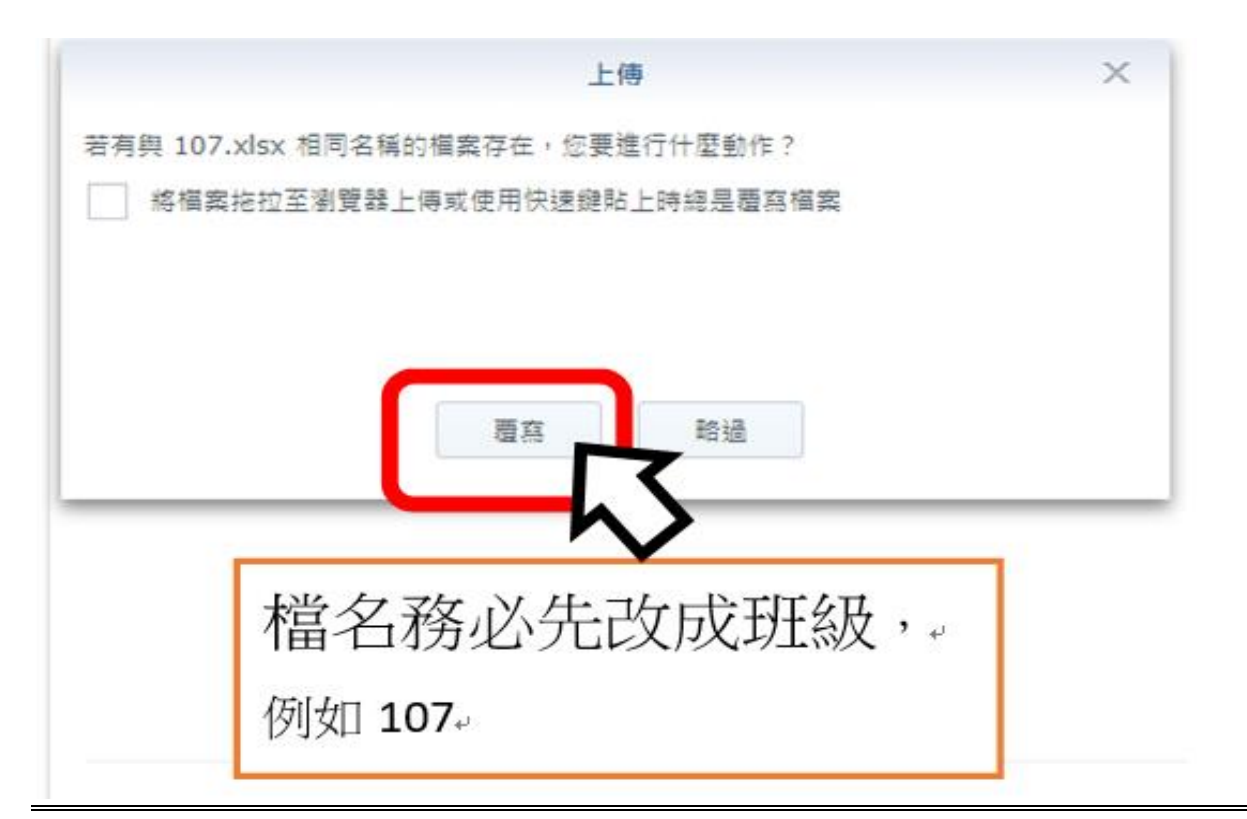

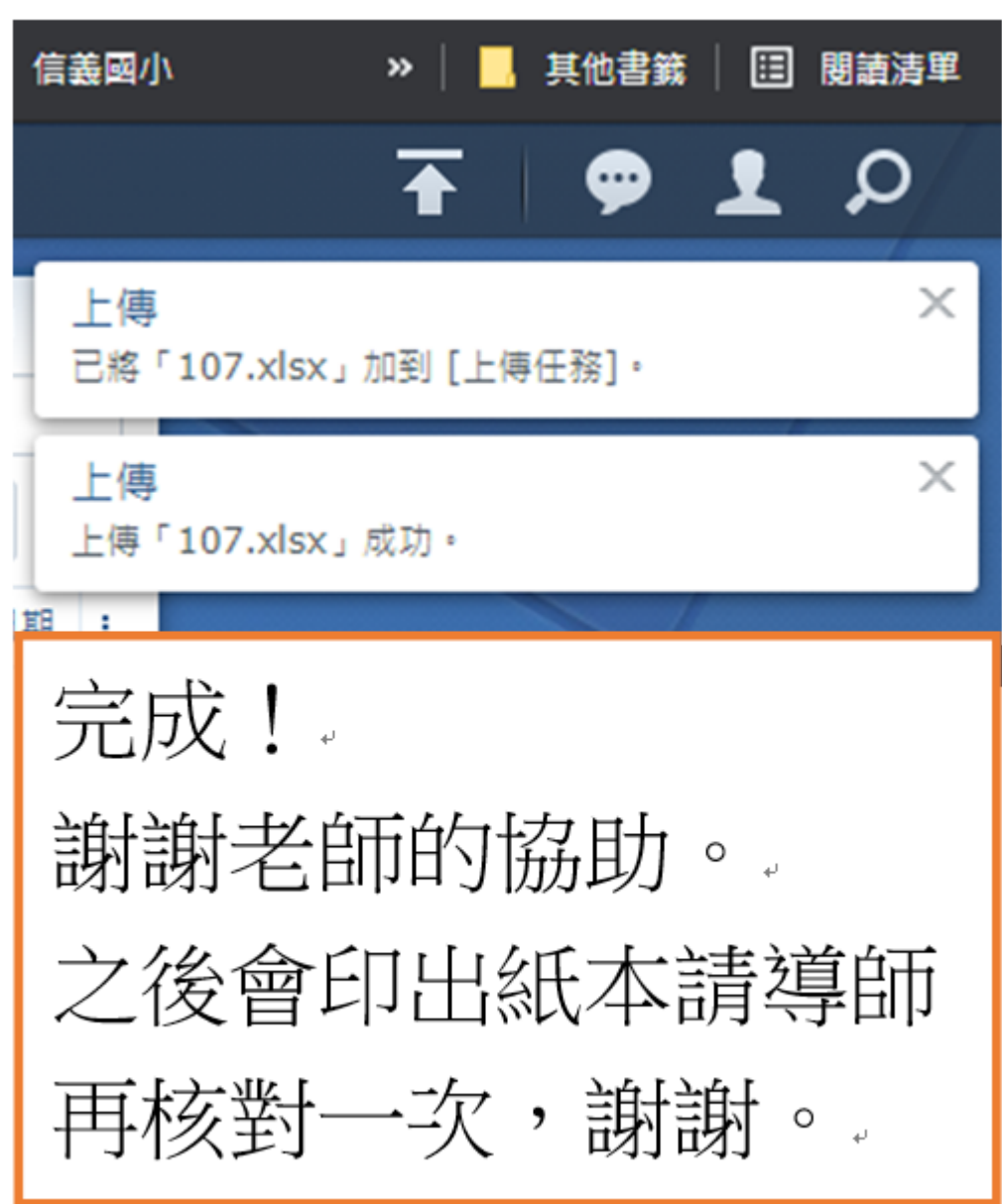